# How to access Orbis database?

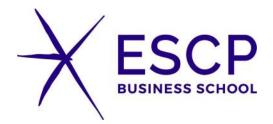

In So'libraries, login using internal access with your ESCP Login and password.

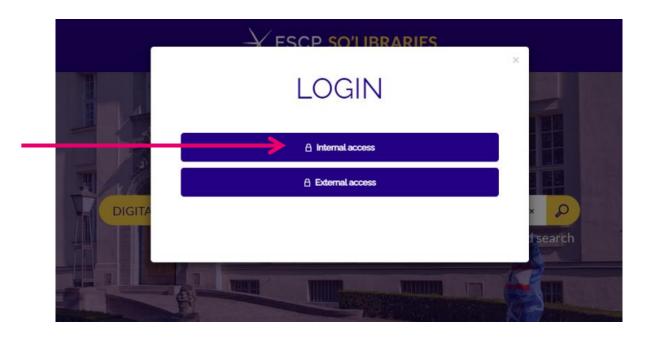

You need to access Orbis through So'libraries so the database can recognise you as an ESCP user.

### In So'libraries, go to Resources>Databases

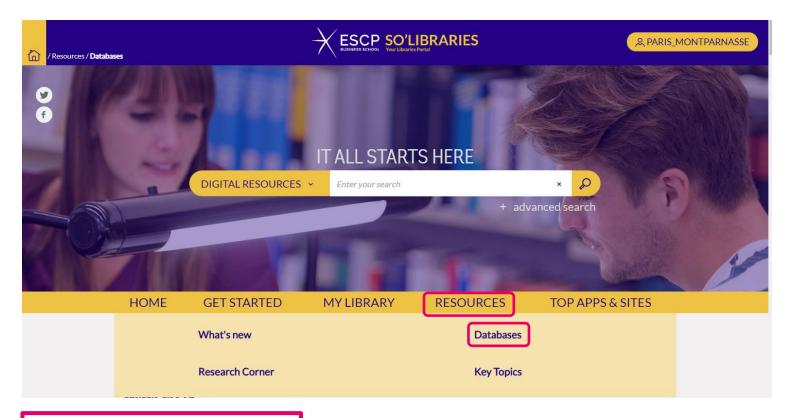

Scroll down to Orbis.

- 1) Note the username and password.
- 2) Click on the logo.

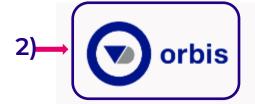

Economic and financial information on 300 million companies worldwide.

For educational purpose only.

#### **NEW PROCESS:**

Please login with the following login details and then create your own account by using your School email address:

Username: ESCPSR Password: w1h38%g33

Not included in a search scenario, needs to be searched separately.

Back to top

## You might be asked to sign with your ESCP credential

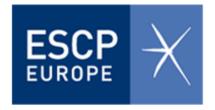

| Please enter your username: | e199201 |
|-----------------------------|---------|
| Please enter your password: | •••••   |
|                             |         |

Login

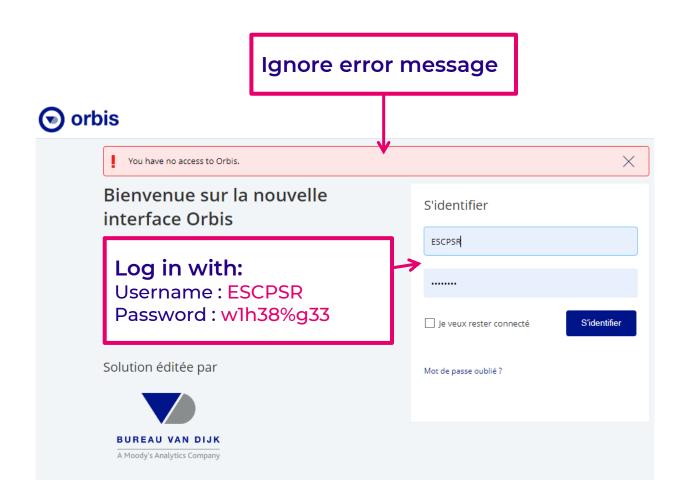

Fill in the \* parts of the form, using your ESCP email address.

Tip: use your student number as your username so it's easier for you to remember.

Uncheck this square as the link in the confirmation email does not work

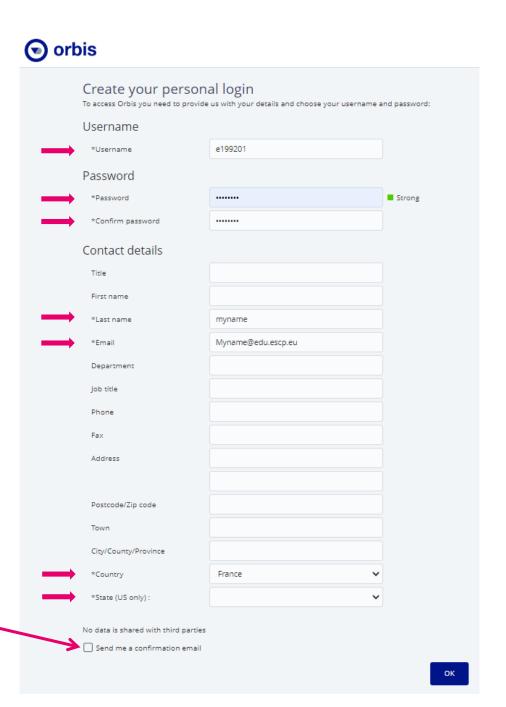

### Log in with your new username and password

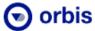

### Language V Welcome to the new Orbis Log in interface Myname Orbis is the world's most powerful comparable data resource on private companies \*\*\*\*\*\*\* Register for your free trial > Find out more about Orbis I want to stay logged in Log in Forgot your password? A solution from **BUREAU VAN DIJK** A Moody's Analytics Company

### Success! You are now logged in.

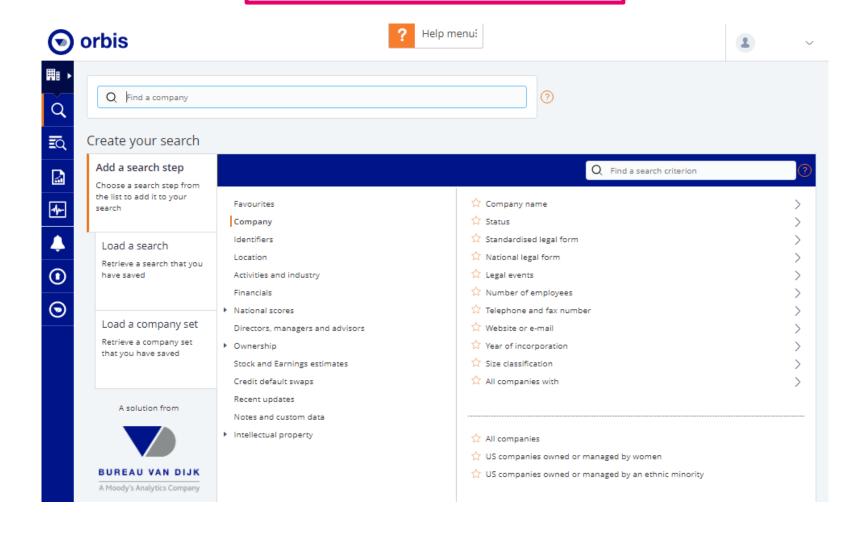